ガラシャ Pay 店舗管理画面のバージョンアップについて

日計集計を確認できるようになりました。

画面左側の「店舗」より確認いただき、下記画面の「日計」を押下。

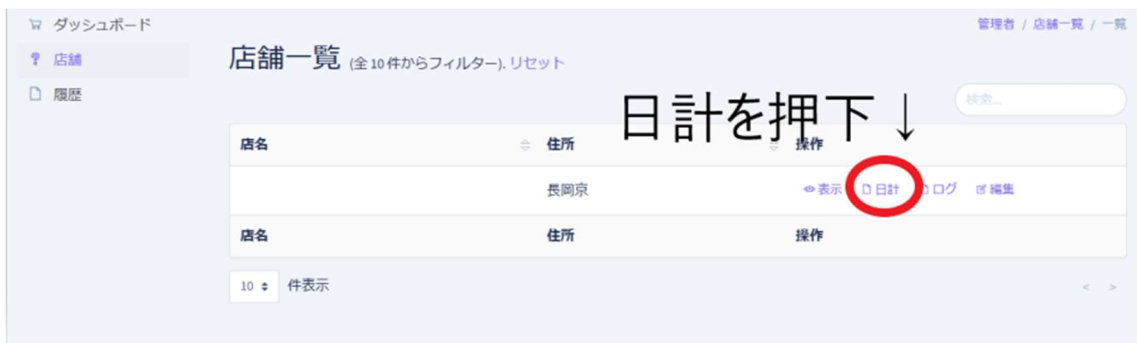

該当日の決済内容については、日計表画面の「履歴」を押下。

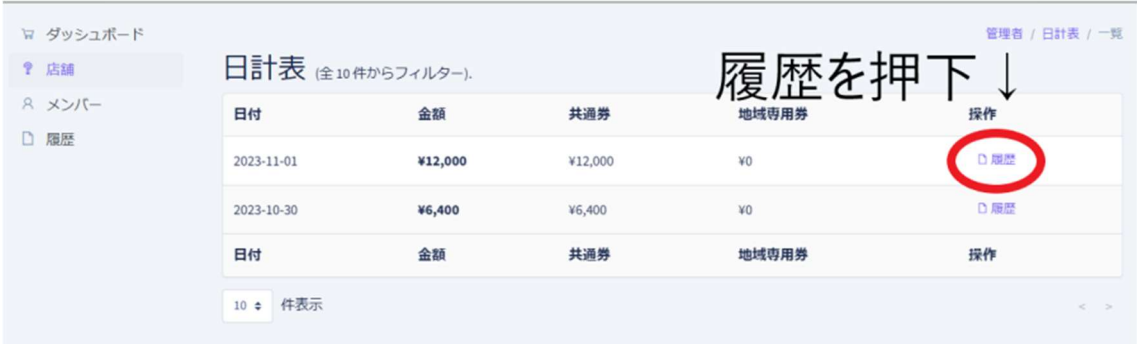

## 該当日の決済内容が一覧で確認いただけます。

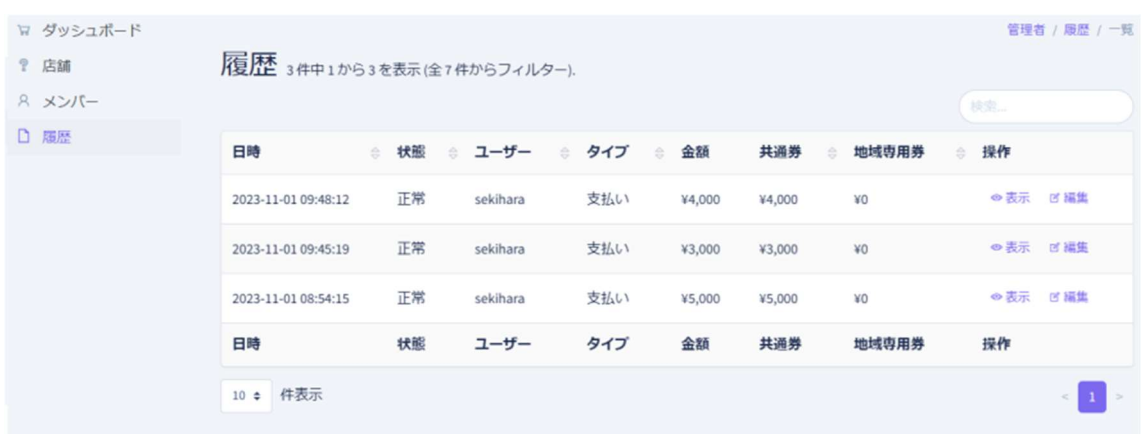